# Реализация комиссионных товаров в розницу (позиция комитента)

Дата публикации 05.06.2020 Использован релиз 3.0.77

#### Внимание

С 1 июля 2021 постановлением Правительства РФ [от 02.04.2021 № 534](https://its.1c.ru/db/garant/content/400473567/hdoc) изменены формы и правила заполнения (ведения) счетов-фактур (в том числе исправленных, корректировочных), книг покупок, книг продаж и журнала учета полученных и выставленных счетов-фактур.

### <span id="page-0-0"></span>Пример

Организация ООО «Торговый дом» (комитент) заключило с ООО «Дельта» (комиссионер) договор комиссии, по которому комиссионер за вознаграждение реализует товары комитента покупателям - физическим лицам. По условиям договора комиссионер реализует товары по ценам, не ниже цен, указанных в накладной на передачу товаров , и участвует в расчетах. Вознаграждение комиссионера составляет 10% от выручки за реализованные товары и удерживается из денежных средств, полученных от покупателей. Дополнительная выгода принадлежит комитенту.

15 апреля 2020 года комитент передал комиссионеру на реализацию 20 шт. женских костюмов себестоимостью 120 000,00 руб.

30 апреля 2020 года комитент получил от комиссионера отчет за апрель о реализации физическим лицам 15 шт. костюмов, а также счет-фактуру на комиссионное вознаграждение № 65 от 30.04.2020.

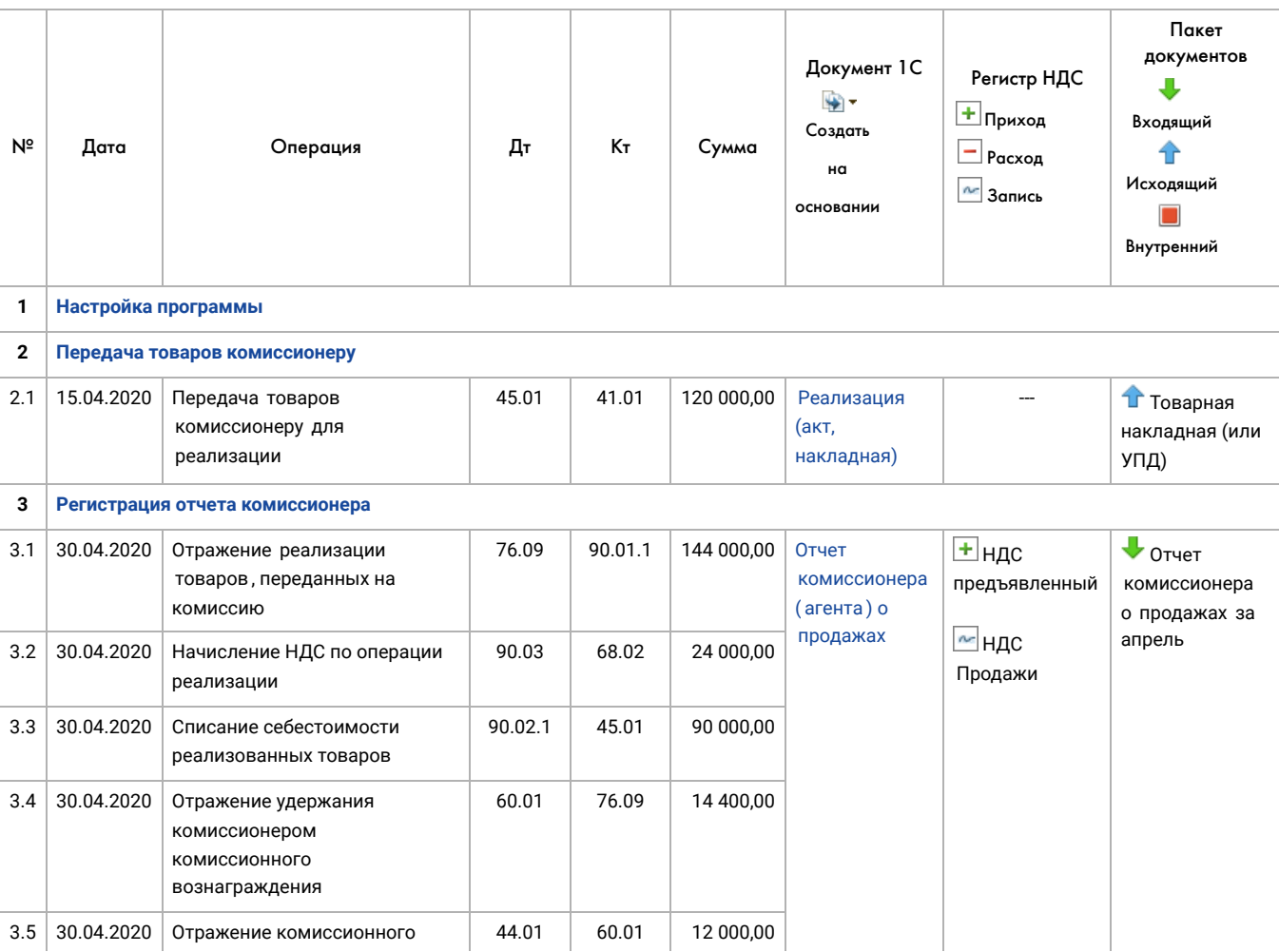

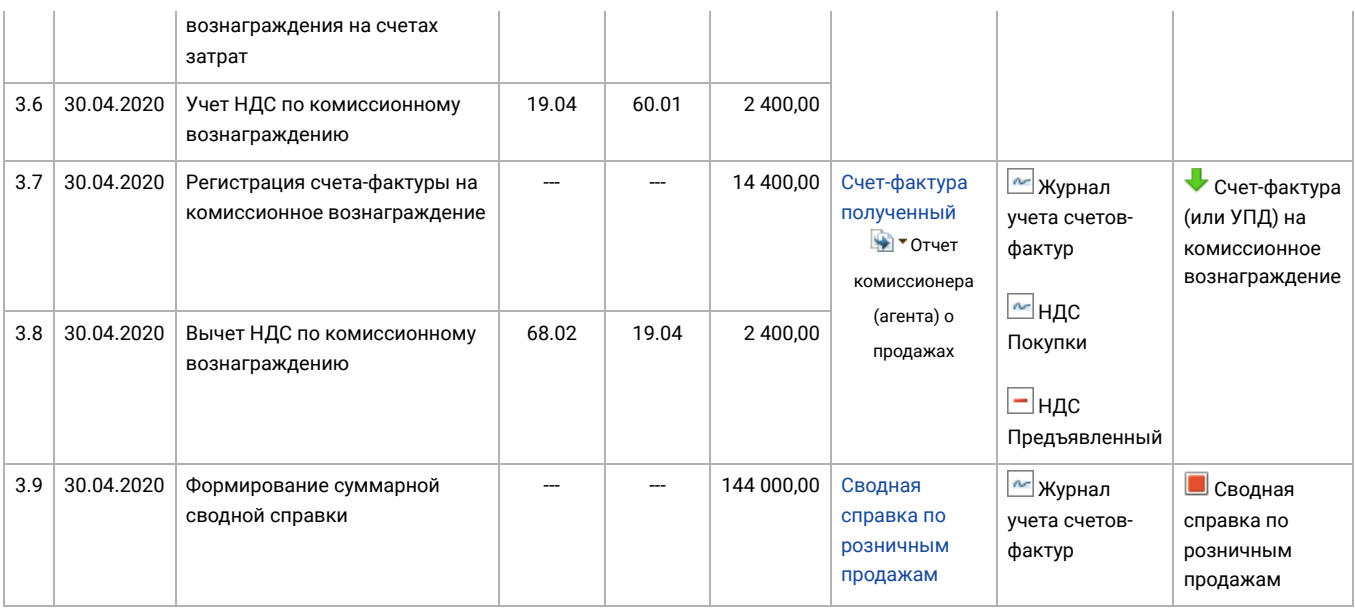

## <span id="page-1-0"></span>1. Настройка программы

Организации ООО "Торговый дом", осуществляющей реализацию товаров по договорам комиссии, необходимо в справочнике "Функциональность программы" (раздел **Главное** - подраздел **Настройки - Функциональность**) на закладке "Торговля" проверить использование функциональности " Продажа товаров или услуг через комиссионеров ( агентов)" (рис. 1).

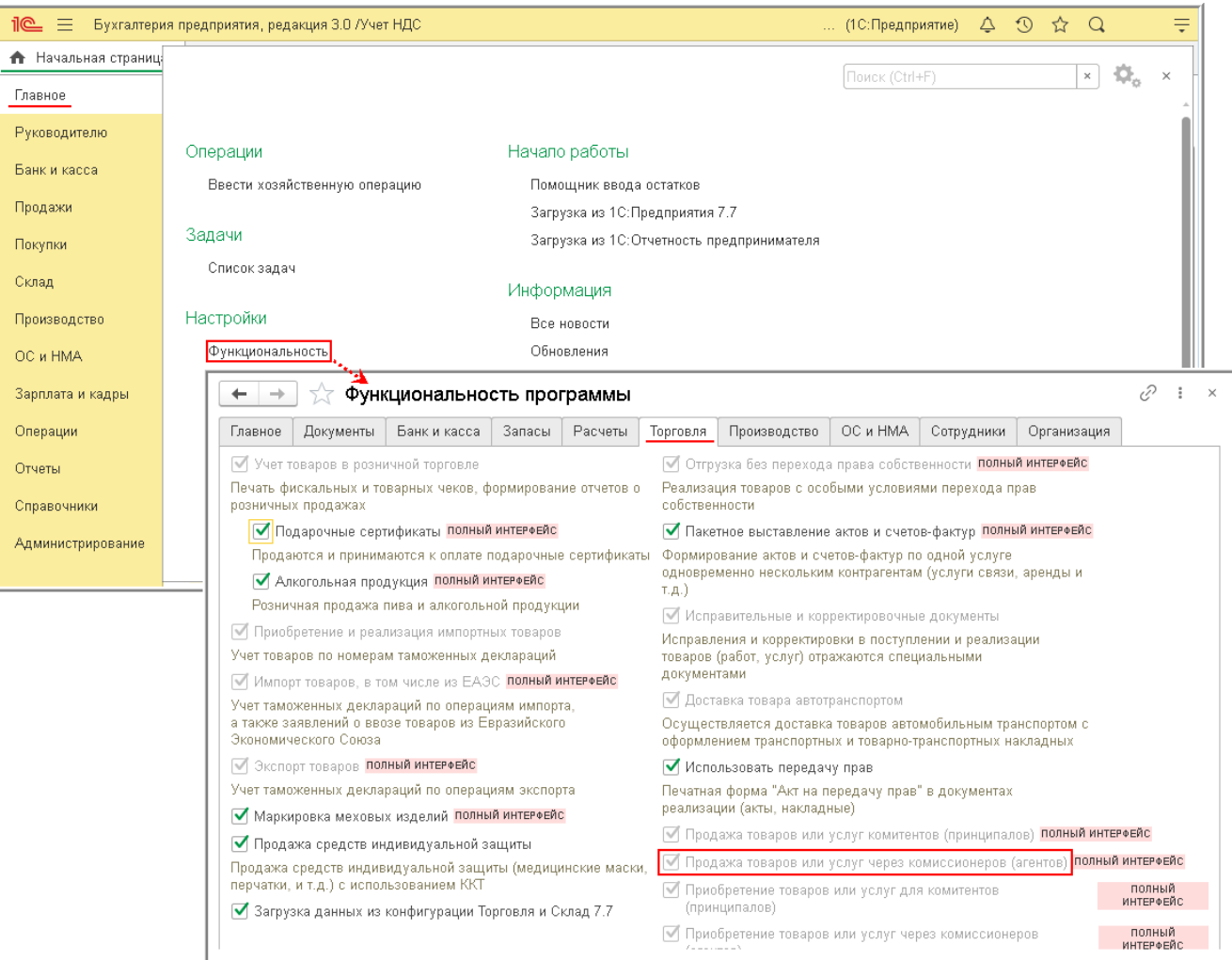

### <span id="page-2-0"></span>2. Передача товаров комиссионеру

<span id="page-2-1"></span>Регистрация операции 2.1 "Передача товаров комиссионеру для реализации " в программе производится с помощью документа "Реализация (акт, накладная)" с видом операции " Товары, услуги, комиссия" (раздел **Продажи** - подраздел **Продажи** ) (рис. 2).

В шапке документа указываются:

- в поле "от" дата передачи товаров комиссионеру;
- в поле "Контрагент" комиссионер , которому передаются товары на реализацию (элемент справочника "Контрагенты");
- в поле "Договор" реквизиты договора с комиссионером (элемент справочника "Договоры контрагентов" с видом договора "С комиссионером (агентом) на продажу";
- в поле "Склад" склад, с которого отпускаются товары (элемент справочника "Склады (места хранения)").

Информация о переданных на реализацию товарах (наименование, количество, цена, ставка НДС) и данные для отражения операции в учете вводятся в табличной части на закладке "Товары".

Поскольку счет-фактура при передаче товаров комитентом комиссионеру не составляется, в строке "Счет-фактура" документа "Реализация (акт, накладная)" отражается информация "Не требуется".

Рис. 2

<span id="page-2-2"></span>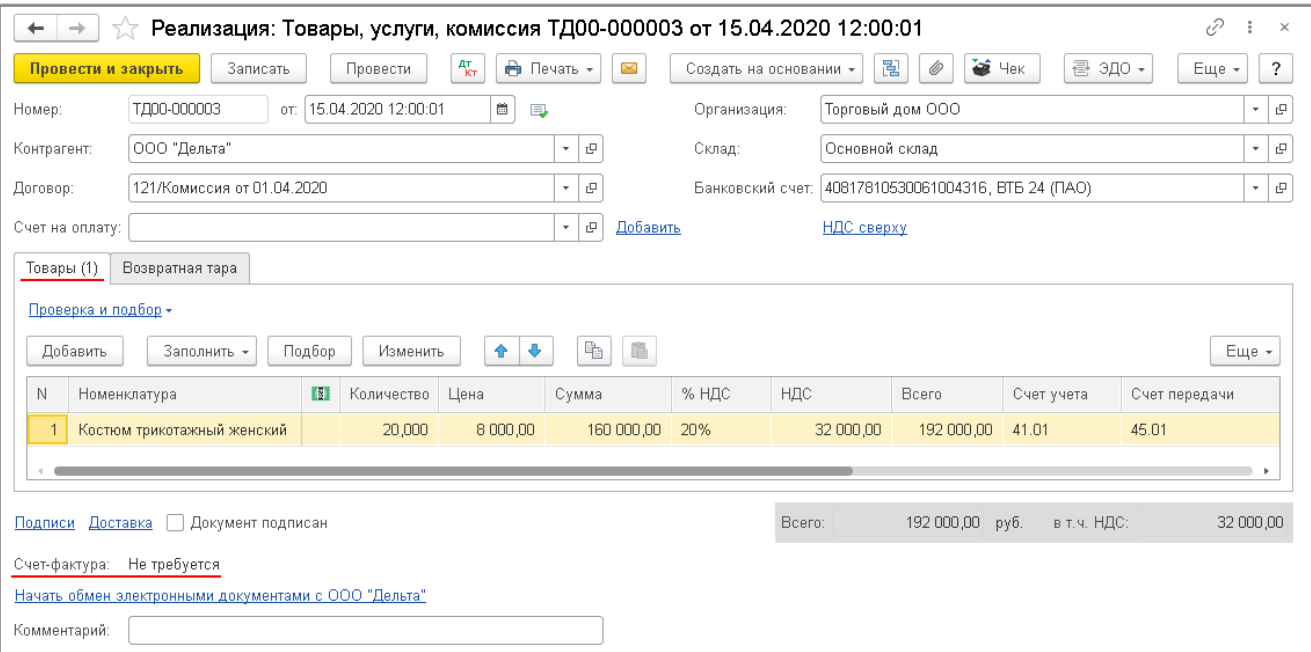

При необходимости, пройдя по гиперссылкам **Подписи** ([рис. 2\)](#page-2-2) и(или) **Доставка** , можно указать дополнительную информацию об операции передачи для оформления расходной накладной (или УПД) (рис. 3).

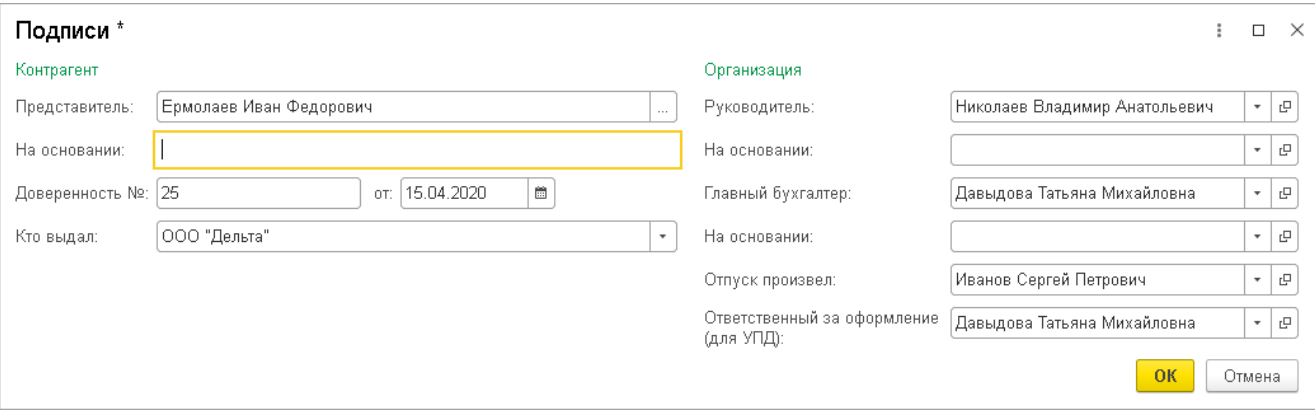

После проведения документа в регистр бухгалтерии вводится запись:

по дебету счета **45.01** и кредиту счета **41.01** - на себестоимость переданных на реализацию товаров (рис. 4).

 $\mathcal{C}$  :  $\begin{array}{|l|}\n\end{array}$   $\rightarrow$  Движения документа: Реализация (акт, накладная) ТД00-000003 от 15.04.2020 12:00:01 Записать и закрыть С Обновить  $E = 2$ Ручная корректировка (разрешает редактирование движений документа) <sup>дт</sup> Бухгалтерский и налоговый учет (1) Еще + Дата Дебет Кредит Сумма Сүмма Дт Сумма Кт 15.04.2020 45.01  $Kon:$ 20,000 41.01 Кол.:  $20,000$  $120000.00$   $HY$  $12000000$ 120 000,00 1 000 "Дельта"  $\overline{B}$ Костюм трикотажный женский Передача товаров на комиссию  $B^{\rho}$ Костюм трикотажный женский  $\langle \ldots \rangle$ Основной склад

[<<-вернуться в начало](#page-0-0)

### <span id="page-3-0"></span>3. Регистрация отчета комиссионера

<span id="page-3-1"></span>Регистрация операций: 3.1 "Отражение реализации товаров , переданных на комиссию"; 3.2 "Начисление НДС по операции реализации "; 3.3 "Списание себестоимости реализованных товаров "; 3.4 "Отражение удержания комиссионером комиссионного вознаграждения"; 3.5 "Отражение комиссионного вознаграждения на счетах затрат"; 3.6 Учет НДС по комиссионному вознаграждению" - в программе производится с помощью документа "Отчет комиссионера ( агента ) о продажах " (раздел **Продажи** - подраздел **Продажи** ).

На закладке "Главное" в шапке документа указываются (рис. 5):

- в полях "Документ №" и "от" номер и дата отчета комиссионера;
- в поле "Контрагент" комиссионер, представивший отчет (элемент справочника "Контрагенты");
- в поле "Договор" реквизиты договора с комиссионером (элемент справочника "Договоры контрагентов").

Сведения для определения размера вознаграждения комиссионера заполняются автоматически данными, указанными в договоре из справочника "Договоры контрагентов".

На закладке "Реализация" указываются сведения о фактических покупателях и о количество реализованных товаров в соответствии с отчетом комиссионера .

Если регистрируется отчет о реализации товаров , передача которой комиссионеру отражена документом "Реализация (акт, накладная)", то документ "Отчет комиссионера ( агента ) о продажах " рекомендуется вводить на основании

документа "Реализация (акт, накладная)" с помощью кнопки **Создать на основании**.

В этом случае реквизиты шапки и стоимостные показатели на закладке "Главное", а также показатели табличной части на закладке "Реализация" будут заполнены данными из документа-основания, которые при необходимости следует скорректировать.

Рис. 5

<span id="page-4-0"></span>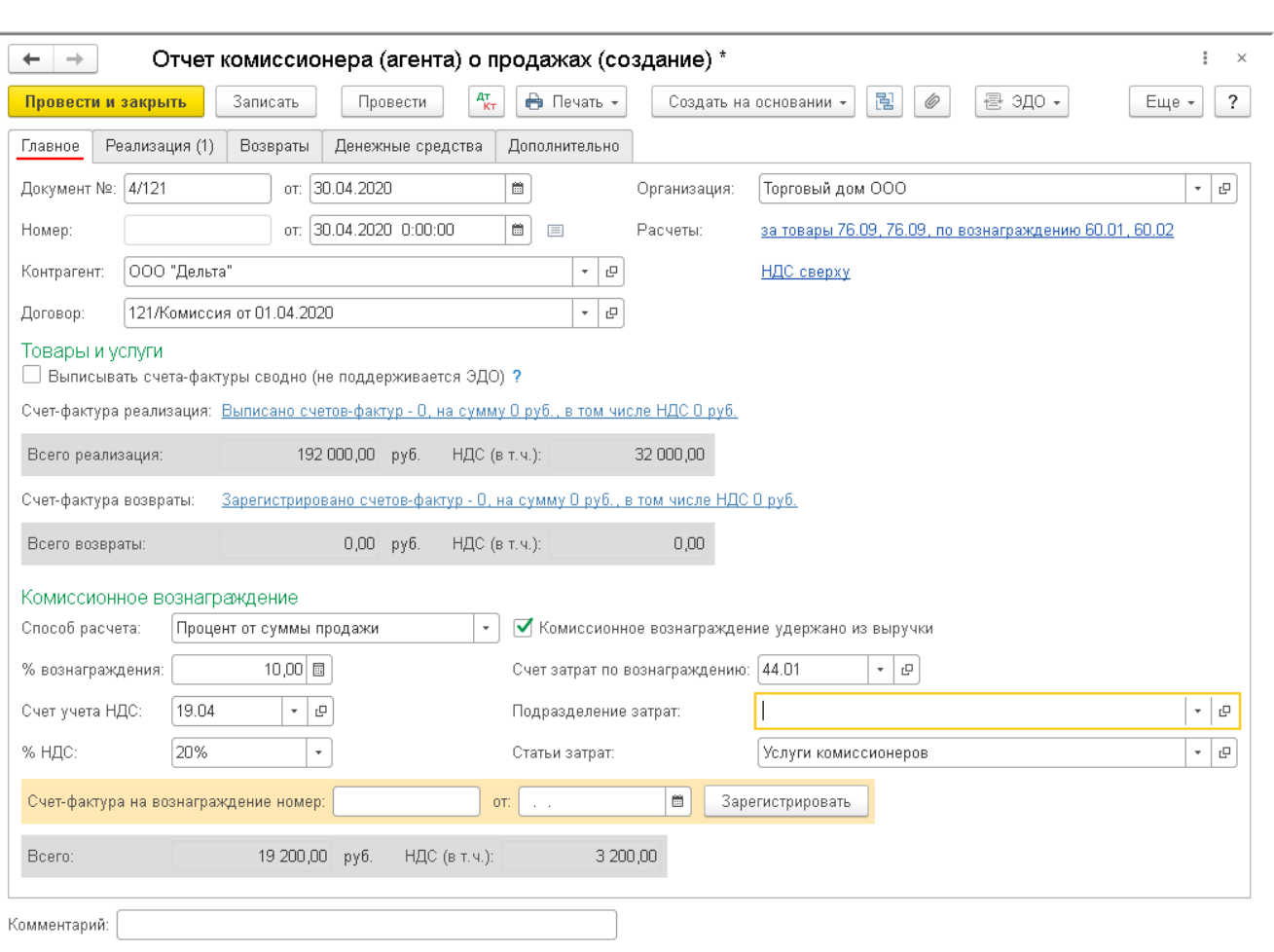

Так, при автоматическом заполнении документ "Отчет комиссионера ( агента ) о продажах " на закладке "Реализация " в верхней табличной части по умолчанию в качестве покупателя будет указан комиссионер , а в нижней части номенклатура, цена и количество товаров , которые были переданы комиссионеру на реализацию (рис. 6).

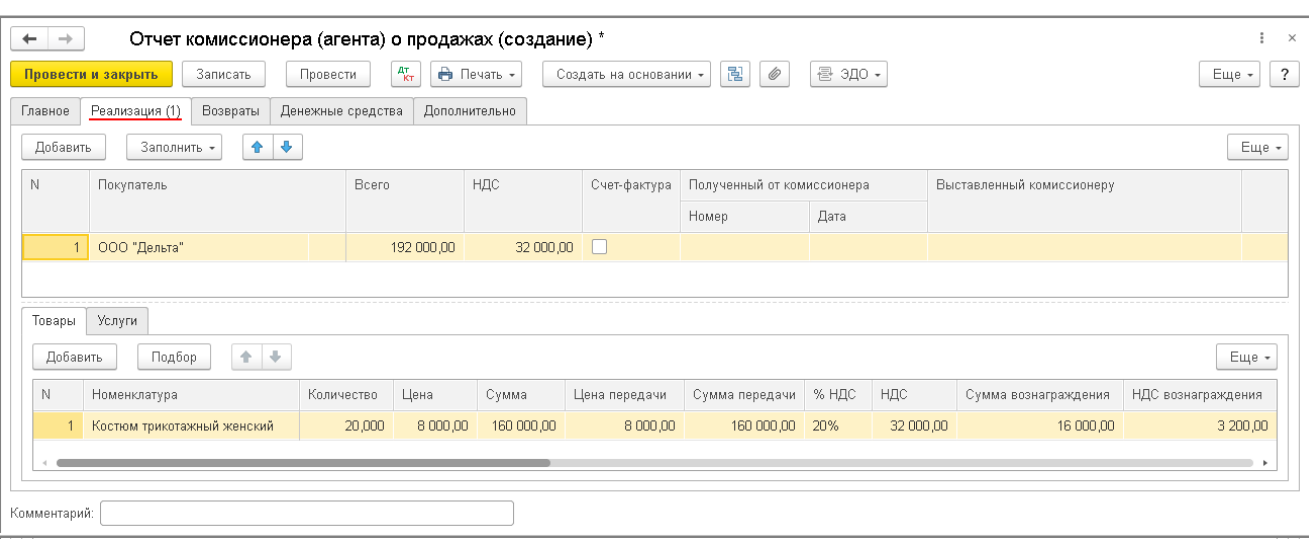

Для заполнения информации о реальных покупателях и о фактической реализации товаров на основании отчета комиссионера необходимо внести изменения в верхнюю и нижнюю части таблицы.

В верхней части таблицы указываются следующие сведения (рис. 7):

- в графе "Покупатель" заполненное по умолчанию наименования комиссионера заменяется на наименование фактического покупателя (в данном случае - физических лиц);
- в графе "Всего" и в поле "НДС" автоматически проставляются данные об общей сумме продаж и сумме начисленного НДС после заполнения сведений в нижней табличной части;
- в графе "Счет-фактура" флажок не проставляется, поскольку при реализации товаров физическим лицам комиссионер счета-фактуры не составляет;
- в графе "Полученный от комиссионера" (во вложенных графах "Номер" и "Дата") значения отсутствуют.

В нижней части указываются сведения (рис. 7):

- о реализованных товарах (наименование, количество, цена, по которой товары реализованы, цена на товары при передаче ее комиссионеру , ставка налога);
- о сумме вознаграждения комиссионера и сумме налога с вознаграждения;
- о счете, на котором учитывались переданные товары;
- о счетах учета доходов и расходов по операции реализации товаров;
- о счете учета НДС по операции реализации.

Рис. 7

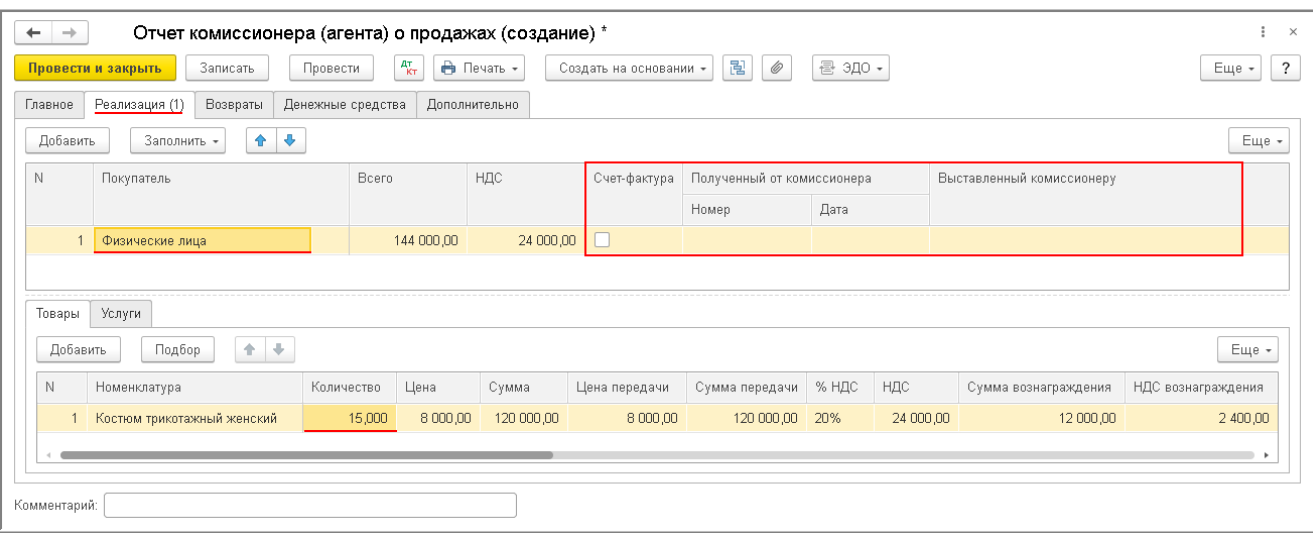

После проведения документа "Отчет комиссионера (агента) о продажах" в регистр бухгалтерии будут введены бухгалтерские записи (рис. 8):

- по дебету счета **90.02.1** и кредиту счета **45.01** на себестоимость реализованных товаров;
- по дебету счета **60.01** и кредиту счета **76.09** на общую сумму удержанного комиссионного вознаграждения;
- по дебету счета **76.09** и кредиту счета **90.01.1** на продажную стоимость товаров с НДС;
- по дебету счета **44.01** и кредиту счета **60.01** на стоимость посреднических услуг без НДС;
- по дебету счета **90.03** и кредиту счета **68.02** на сумму начисленного НДС по операции реализации;
- по дебету счета **19.04** и кредиту счета **60.01** на сумму НДС, предъявленную комиссионером по вознаграждению.

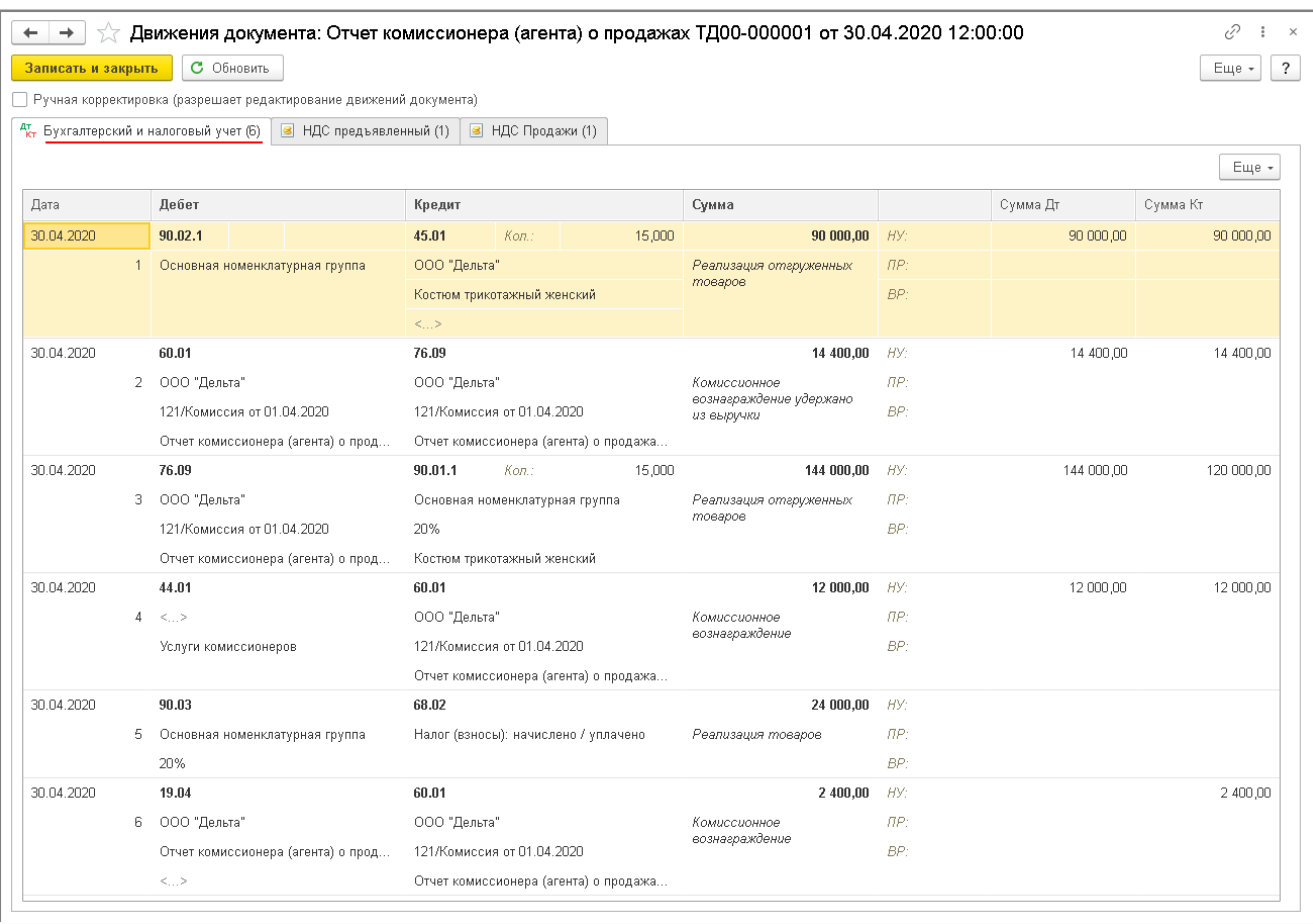

Для целей налогового учета по налогу на прибыль организаций соответствующие суммы фиксируются также в ресурсах "Сумма Дт" и "Сумма Кт" для счетов с признаком "*НУ*".

В регистр "НДС Продажи" вводится запись для книги продаж, отражающие начисление НДС к уплате в бюджет (рис. 9).

Рис. 9

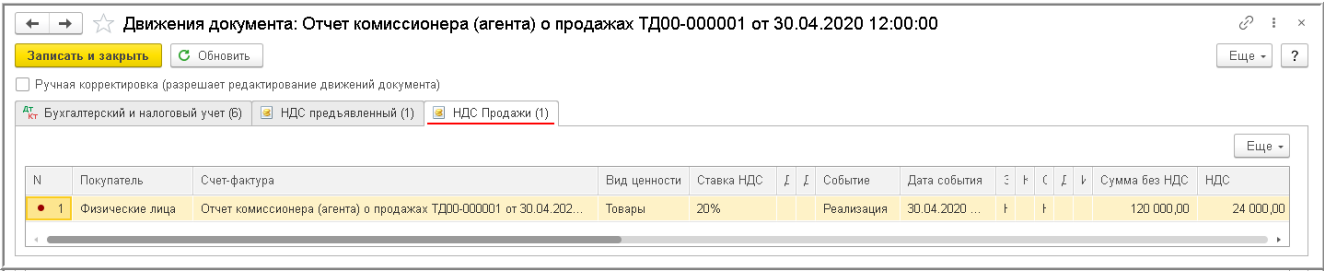

В регистр "НДС предъявленный" вводится запись с видом движения "Приход" и событием "Предъявлен НДС Поставщиком" на сумму НДС, предъявленную комиссионером по посреднической услуге (рис. 10).

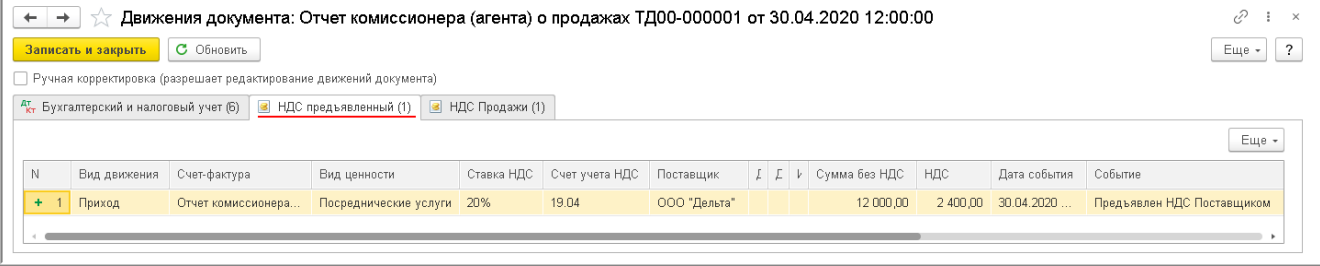

В соответствии с [п. 7 ст. 168 НК РФ](https://its.1c.ru/db/garant/content/10800200/hdoc/1687) при реализации товаров за наличный расчет организациями (предприятиями) и ИП розничной торговли и общественного питания, а также другими организациями, ИП, выполняющими работы и оказывающими платные услуги непосредственно населению, требования, по выставлению счетов-фактур считаются выполненными, если продавец выдал покупателю кассовый чек или иной документ установленной формы.

Поскольку комиссионер реализует товары розничным покупателям, то счета-фактуры он не выставляет и журнал учета полученных и выставленных счетов-фактур не ведет. Соответственно, у комитента отсутствует обязанность по перевыставлению счетов-фактур в адрес комиссионера.

Поэтому при проведении документа "Отчет комиссионера (агента) о продажах" не формируется документ "Счет-фактура выданный", и на закладке "Реализация" в верхней табличной части документа графа "Выставленный комиссионеру" не заполняется (рис. 11).

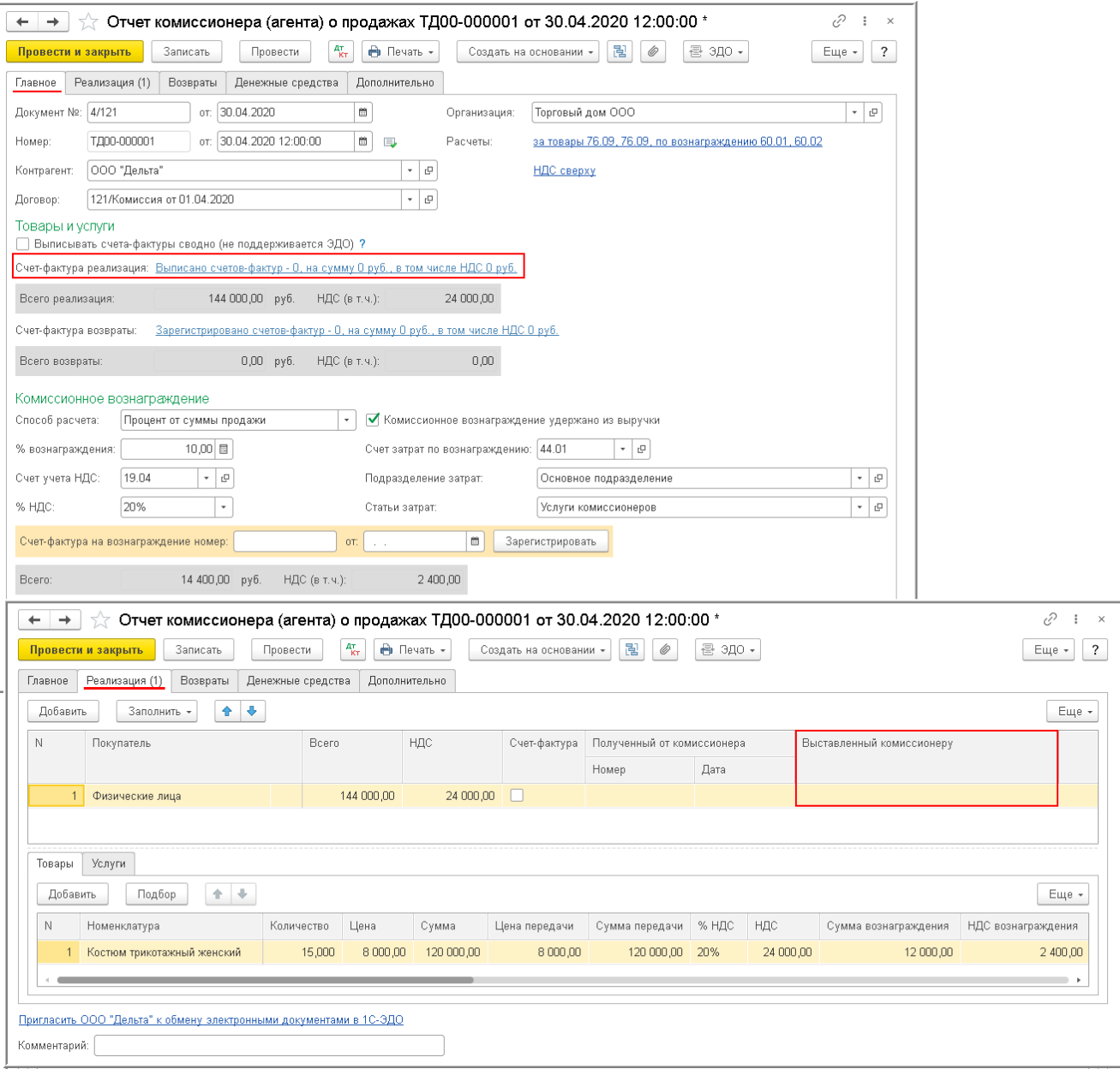

<span id="page-7-0"></span>Для регистрации полученного от комиссионера счета-фактуры на вознаграждение (операция 3.7 "Регистрация счетафактуры на комиссионное вознаграждение") необходимо в полях "Счет-фактура на вознаграждение: Номер" и "от" на закладке "Главное" документа "Отчет комиссионера (агента) о продажах" ([рис. 5\)](#page-4-0) ввести соответственно номер и дату входящего счета-фактуры и нажать кнопку **Зарегистрировать** (рис. 12). При этом автоматически будет создан документ "Счет-фактура полученный", а в форме документа-основания появится гиперссылка на счет-фактуру.

Поля документа "Счет-фактура полученный" будут заполнены автоматически на основании сведений из документа "Отчет комиссионера (агента) о продажах".

Кроме того в документе "Счет-фактура полученный":

- в поле "Документы-основания" будет стоять гиперссылка на соответствующий отчет комиссионера;
- в поле "Код вида операции" будет отражено значение "01", которое соответствует приобретению товаров (работ, услуг), имущественных прав [\(приложение](https://its.1c.ru/db/garant/content/71284944/hdoc/1000) к приказу ФНС России от 14.03.2016 № ММВ-7-3/136@).

<span id="page-8-0"></span>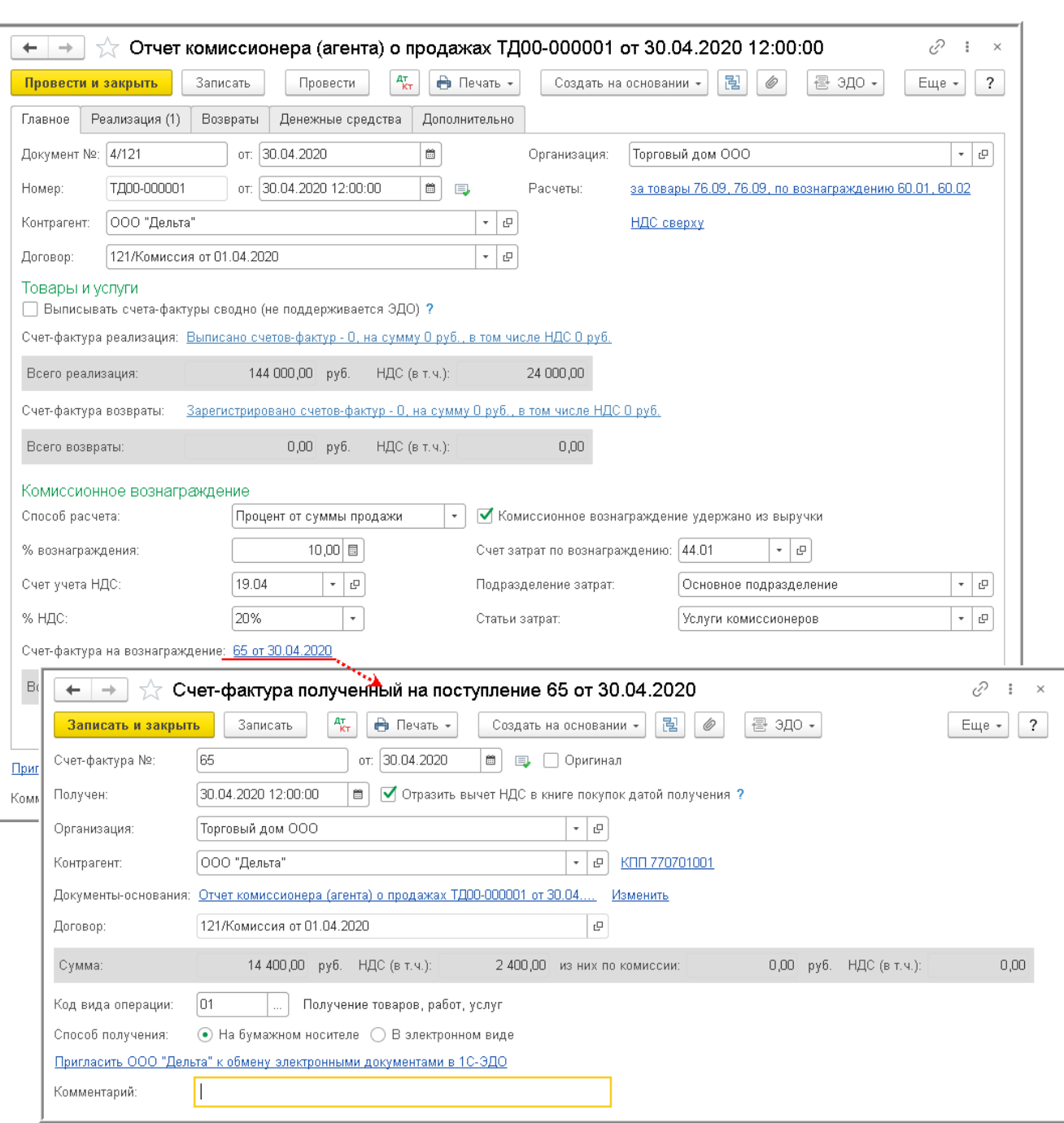

Рис. 12

После проведения документа "Счет-фактура полученный" в регистр "Журнал учета счетов-фактур" вводится запись для хранения необходимой информации о полученном счете-фактуре (рис. 13).

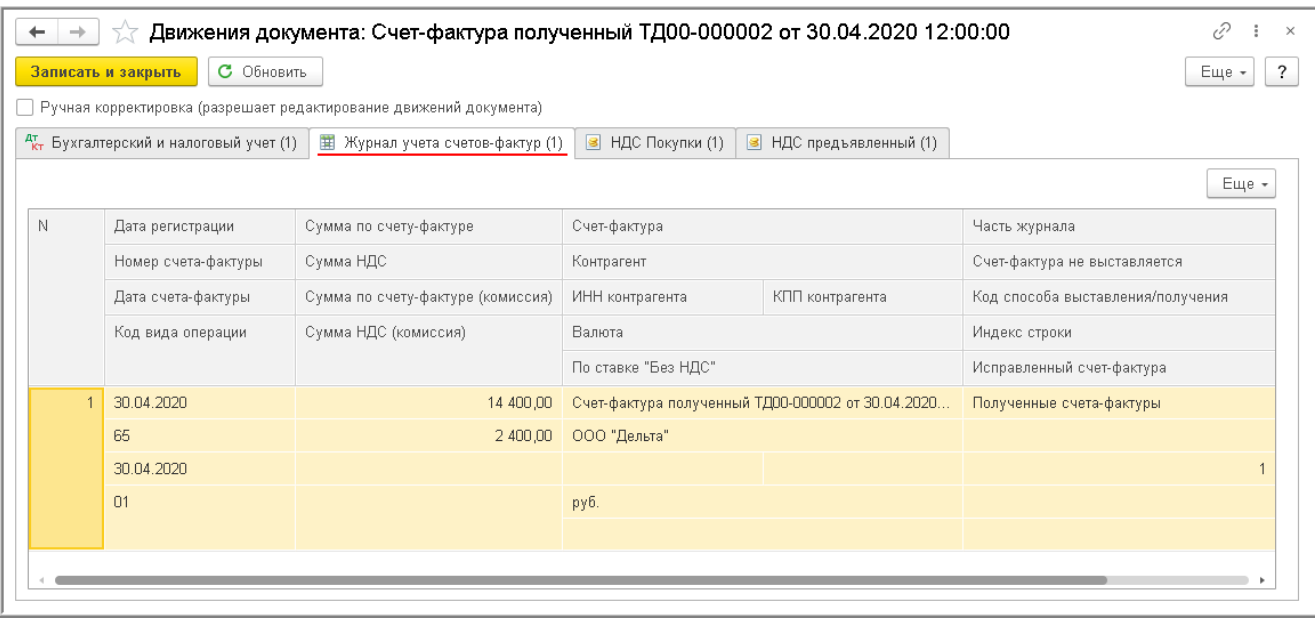

Предъявление к вычету входного НДС по услуге комиссионера (операция 3.8 "Вычет НДС по комиссионному вознаграждению") производится посредством проставления флажка в строке "Отразить вычет НДС в книге покупок датой получения" документа "Счет-фактура полученный" [\(рис. 12\)](#page-8-0).

Если комитент ведет раздельный учет (в настройках учетной политики (раздел **Главное** - подраздел **Настройки** гиперссылка **Налоги и отчеты**) на закладке "НДС" установлен флажок для значения "Ведется раздельный учет входящего НДС") или переносит налоговый вычет на следующие налоговые периоды в соответствии [п. 1.1 ст. 172 НК РФ](https://its.1c.ru/db/garant/content/10800200/hdoc/17211), то заявить к вычету предъявленную сумму входного НДС по комиссионному вознаграждению можно с помощью регламентного документа "Формирование записей книги покупок" по команде **Создать** (раздел **Операции** - подраздел **Закрытие месяца** гиперссылка **Регламентные операции НДС**).

При установленном флажке ([рис. 12\)](#page-8-0) после проведения документа "Счет-фактура полученный" формируется бухгалтерская проводка (рис. 14):

по дебету счета **68.02** и кредиту счета **19.04** - на сумму НДС, предъявленную комиссионером по вознаграждению за апрель 2020 года.

Рис. 14

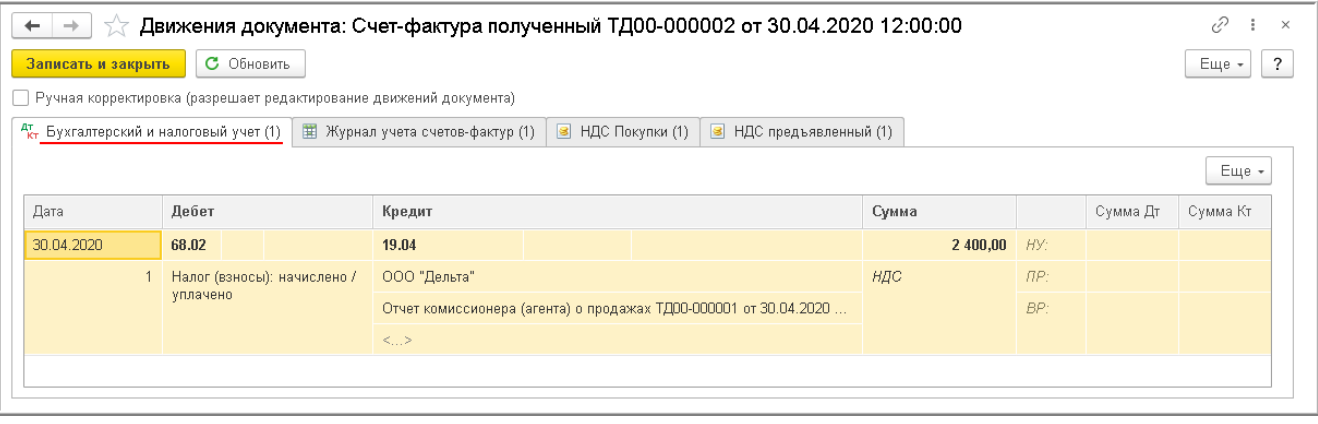

В регистр "НДС предъявленный" на сумму НДС, принятую к вычету, вводится запись с видом движения "Расход" (рис. 15).

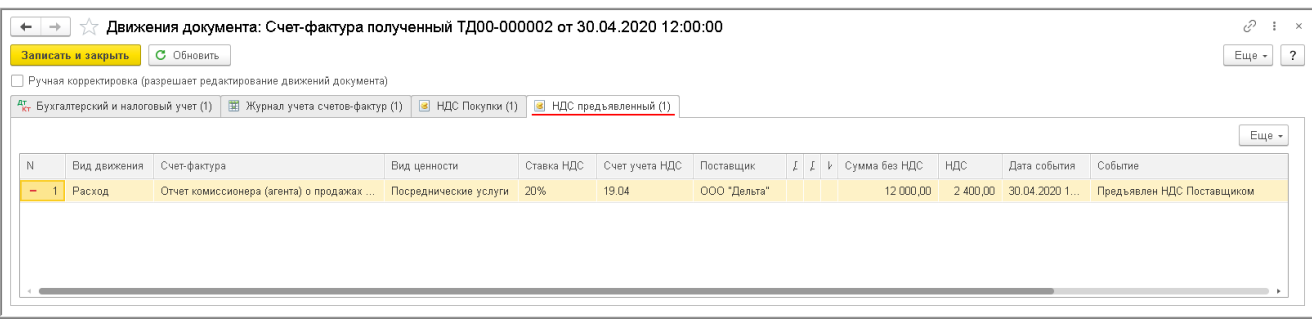

### В регистр "НДС Покупки" вводится запись для книги покупок, отражающие принятие НДС к вычету (рис. 16).

Рис. 16

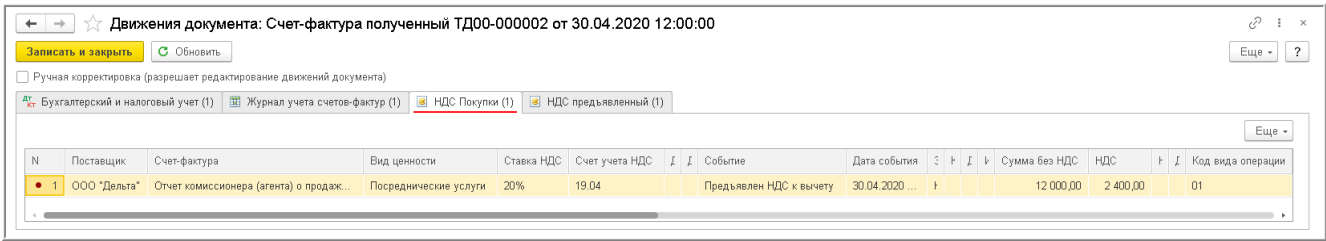

<span id="page-10-0"></span>Согласно [п. 13 Правил](https://its.1c.ru/db/garant/content/70016264/hdoc/5213) ведения книги продаж, утв. постановлением Правительства РФ от 26.12.2011 № 1137, при реализации товаров лицам, не являющимся налогоплательщиками НДС, в книге продаж регистрируются первичные учетные документы или документы, содержащие суммарные (сводные) данные по указанным операциям, совершенным в течение календарного месяца (квартала).

Для формирования сводной суммарной справки по результатам розничных продаж товаров через комиссионера за апрель (операция 3.9 "Формирование суммарной сводной справки") необходимо сформировать документ "Сводная справка по розничным продажам" (раздел **Продажи** - подраздел **Продажи** - **Счета-фактуры выданные**) (рис. 17).

<span id="page-10-1"></span>При формировании сводной справки по розничным продажам необходимо, пройдя по гиперссылке **Выбор** в строке "Документы-основания", перейти в форму списка документов-оснований и выбрать соответствующий отчет комиссионера о продажах.

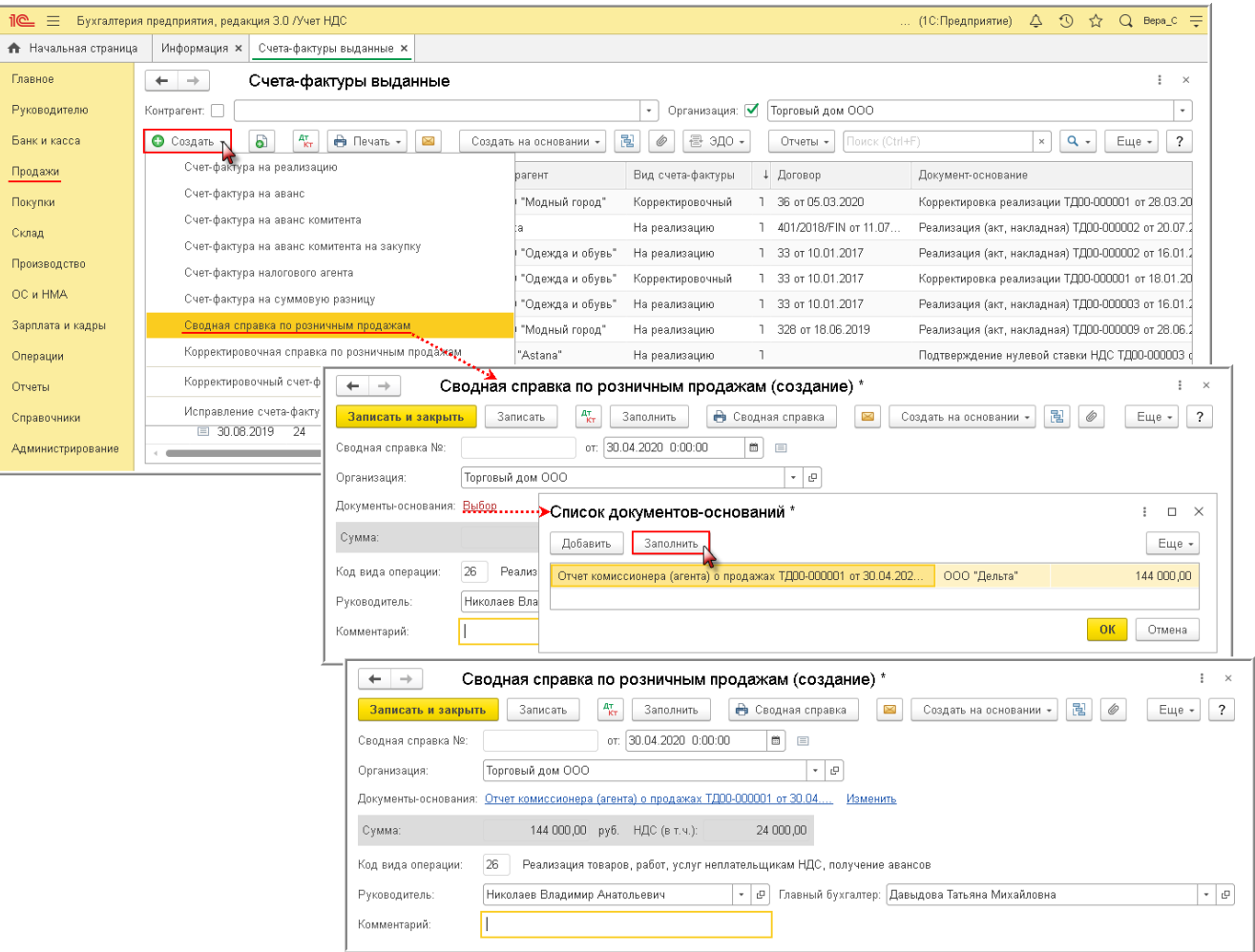

После проведения документа "Сводная справка по розничным продажам" вносится соответствующая запись в регистр "Журнал учета счетов-фактур" (рис. 18).

Несмотря на то, что с 01.01.2015 г. комитенты (принципалы) не ведут журнал учета полученных и выставленных счетовфактур, записи регистра "Журнал учета счетов-фактур" используются для хранения необходимой информации о сформированном документе для внесения записи в книгу продаж.

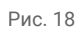

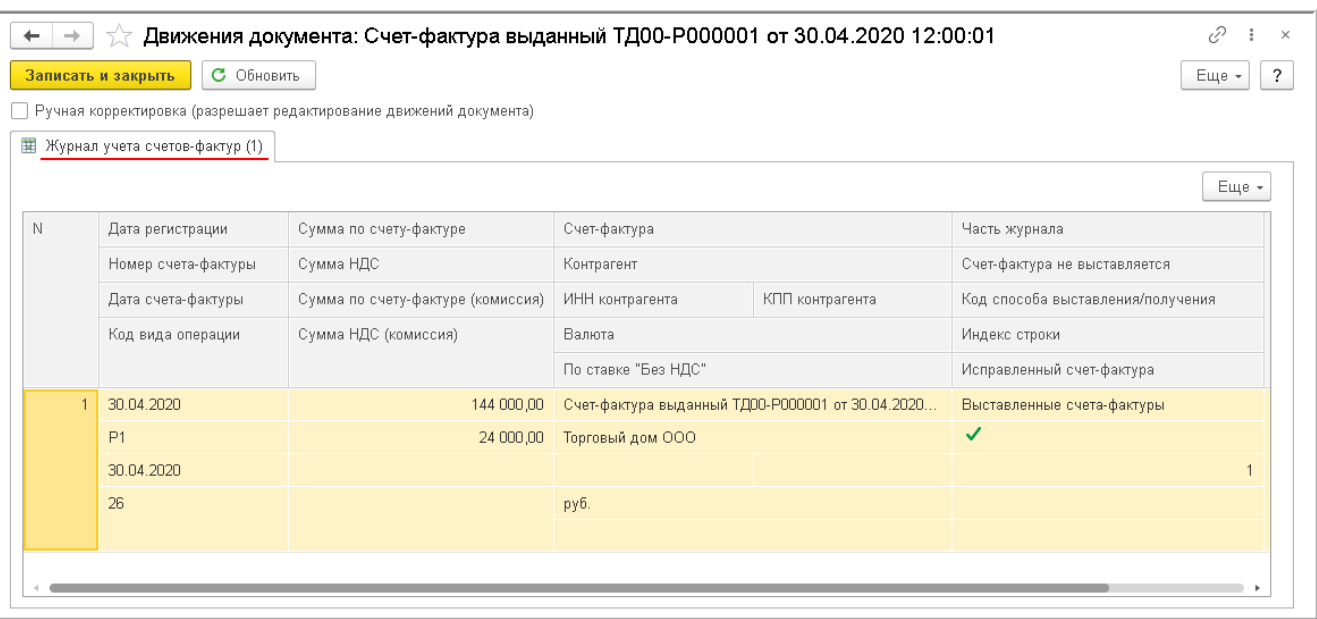

По кнопке **Сводная справка** документа "Сводная справка по розничным продажам" [\(рис. 17\)](#page-10-1) можно перейти в печатную

форму справки (рис. 19).

Рис. 19

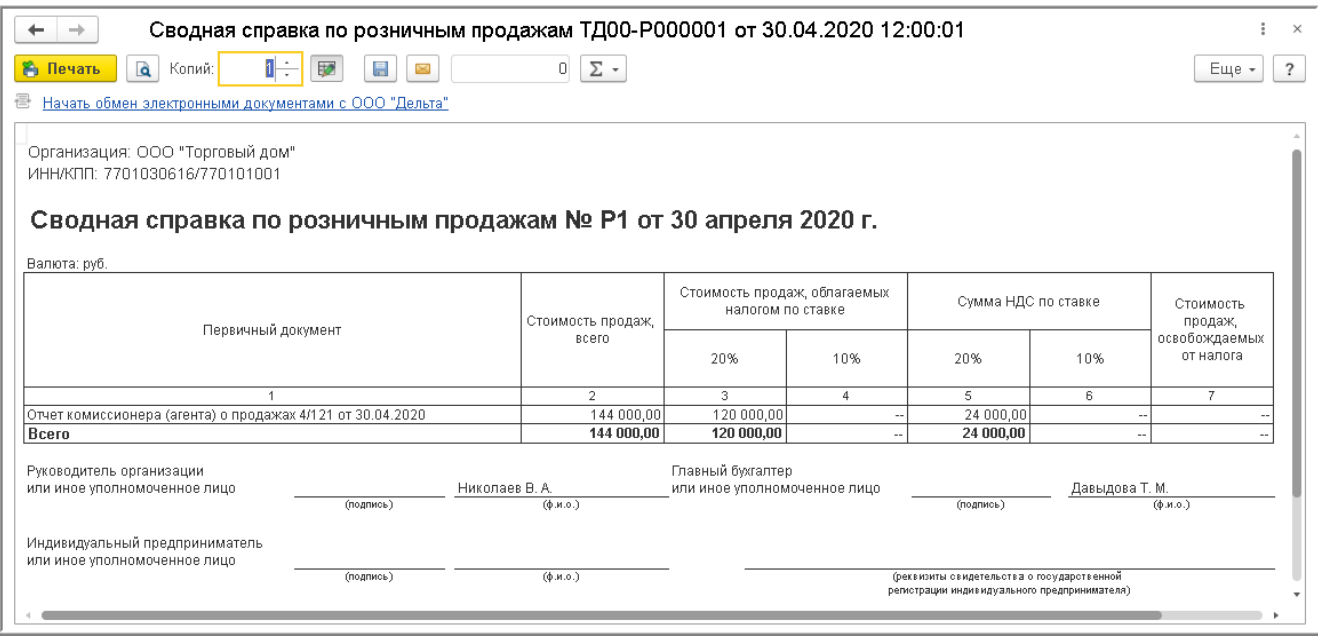

Таким образом, в книге продаж за 2 квартал 2020 года (раздел **Отчеты** - подраздел **НДС**) на основании отчета комиссионера о розничных продажах за апрель будет зарегистрирована сводная суммарная справка № Р1 от 30.04.2020 с указанием в графе 2 кода вида операции "26", который соответствует составлению продавцом счетов-фактур, первичных учетных документов, иных документов, содержащих суммарные (сводные) данные по операциям, совершенным в течение календарного месяца (квартала) при реализации товаров (работ, услуг), имущественных прав лицам, не являющимся налогоплательщиками НДС ([приложение](https://its.1c.ru/db/garant/content/71284944/hdoc/1000) к приказу ФНС России от 14.03.2016 № ММВ-7-3/136@) (рис. 20).

Рис. 20

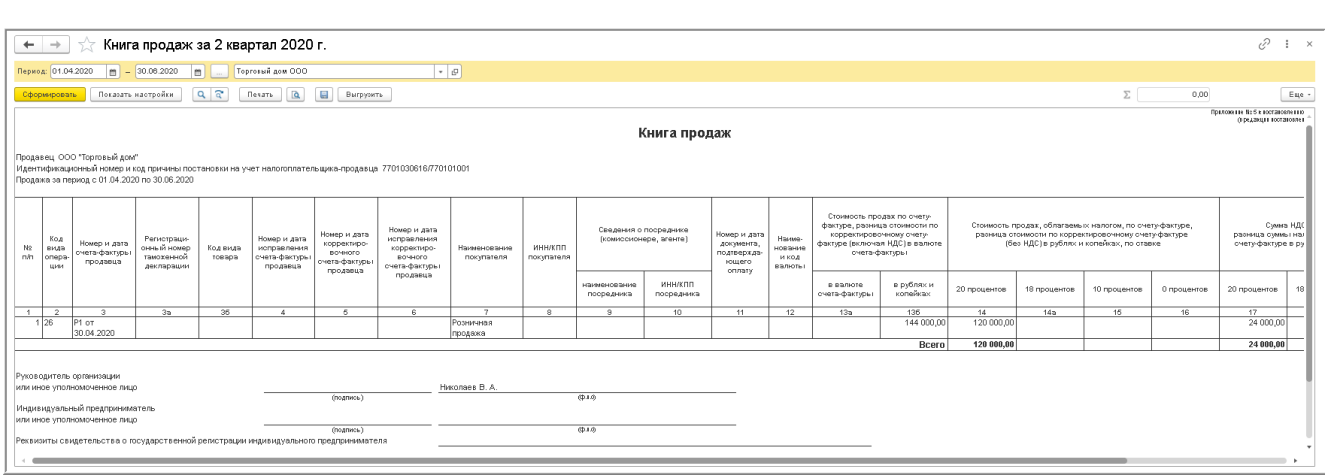

В книге покупок за 2 квартал 2020 года (раздел **Отчеты -** подраздел **НДС**) на основании отчета комиссионера о продажах за апрель будут отражены сведения о счете-фактуре № 65 от 30.04.2020, полученном от комиссионера на сумму комиссионного вознаграждения ([п. 11 Правил](https://its.1c.ru/db/garant/content/70016264/hdoc/4211) ведения книги покупок, утв. Постановлением № 1137) с указанием в графе 2 кода вида операции "01", который соответствует приобретению товаров (работ, услуг), имущественных прав [\(приложение](https://its.1c.ru/db/garant/content/71284944/hdoc/1000) к приказу ФНС России от 14.03.2016 № ММВ-7-3/136@) (рис. 21).

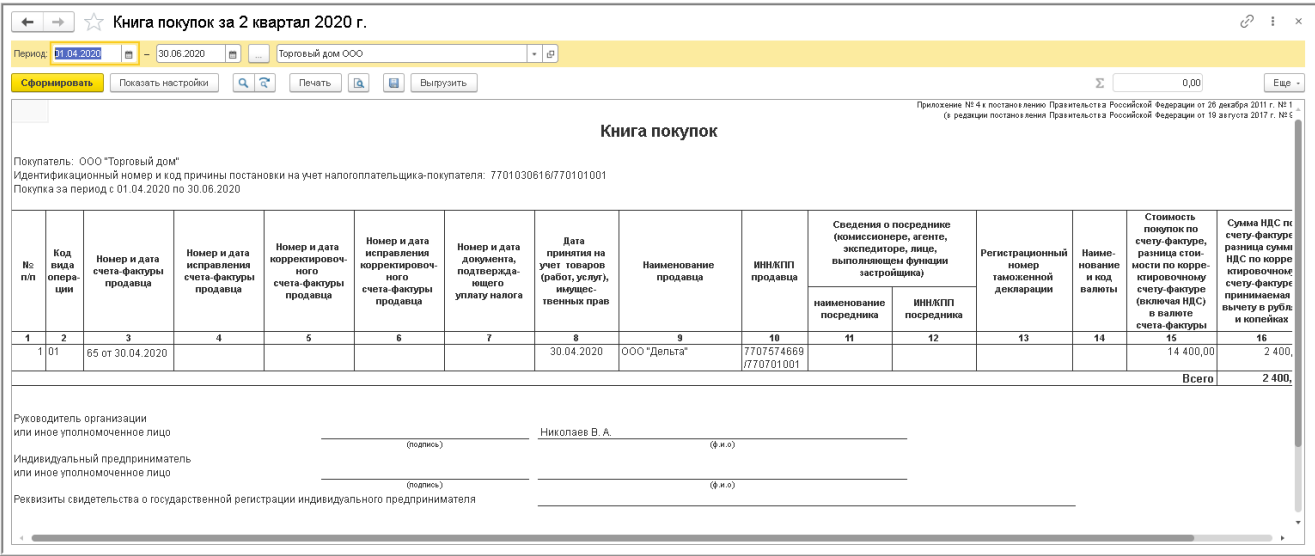

[<<-вернуться в начало](#page-0-0)